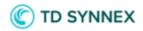

# **Azure Reservations display improvements**

Microsoft CSP in Stream One lon

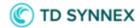

# Contents

| Introduction                   | 3 |
|--------------------------------|---|
| Scope                          |   |
| User Journeys                  |   |
|                                |   |
| Improved purchasing experience |   |
| Improved order information     | 5 |
| O & A                          | 6 |

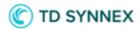

## Introduction

There was a need to improve the purchasing experience for Azure Reservations, also known as Azure Reserved Instances, as the Cart & Checkout page and the Order Confirmation page were not descriptive enough to allow users to fully understand which Plans they were transacting throughout the whole process. Accompanying that, the Orders tab within the Manage Products page (Admin Console) and "My Orders" (Solutions Marketplace) has also been enhanced to now have a Plan Name column that will allow both Reseller and Customer users to see which Azure Reservations were included in each order.

# Scope

This is a global feature, meaning that it impacts all countries in which TD SYNNEX is having business. Both Reseller partners and Customers will benefit from this new feature as long as the relevant Microsoft program in their region is active.

## **User Journeys**

#### Improved purchasing experience

While buying products, after adding an Azure Reservations plan to the shopping cart, you will be able to see a *Summary* at the *Cart & Checkout* page containing all the details of that particular plan.

This is true both for the Reseller's Admin Console portal and the Customer's Solutions Marketplace portal, as shown below.

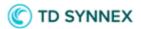

#### Admin Console view:

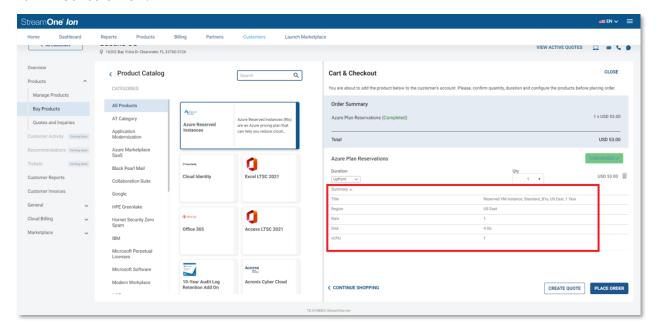

#### Solutions Marketplace view:

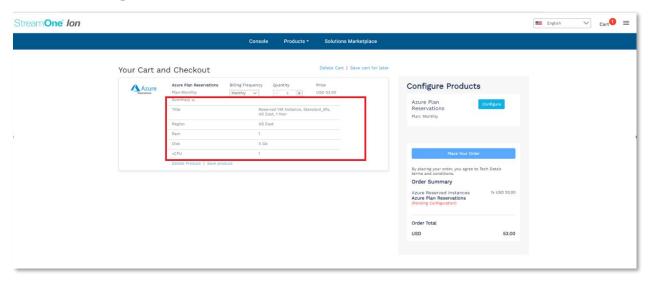

Continuing with the purchase, users place their orders and are brought to the Order Confirmation page, where once again all the details of the particular plan being bought are displayed.

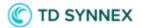

#### Admin Console view:

| Your order has been successfully          |                                                        | CLOSE    |          |           |
|-------------------------------------------|--------------------------------------------------------|----------|----------|-----------|
| You can view the product(s) by navigating | ig to Manage Products.                                 |          |          |           |
| Order Details                             |                                                        |          |          |           |
| Product Name                              | Plan Name                                              | Duration | Quantity | Price     |
| Azure Reserved Instances                  | Reserved VM Instance, Standard_B1s, US East,<br>1 Year | Monthly  | 1        | USD 53.00 |
| Total                                     |                                                        |          |          | USD 53.00 |

#### Solutions Marketplace view:

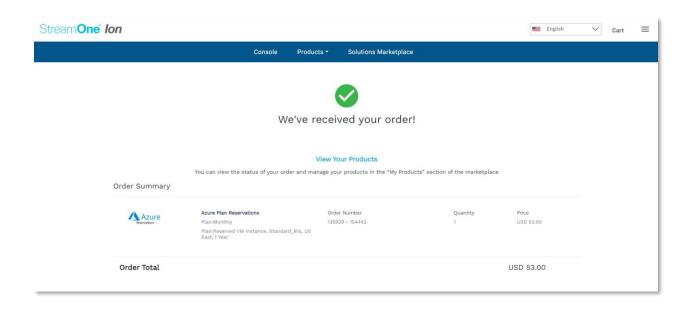

## Improved order information

To complement this enhancement, the Orders tab within the Manage Products page has also been modified to have a "Plan" column reflecting the Plan Name, which serves as a clear indication of which particular Azure Reservation was purchased.

This is the view of this page and tab from Reseller's Admin Console:

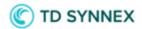

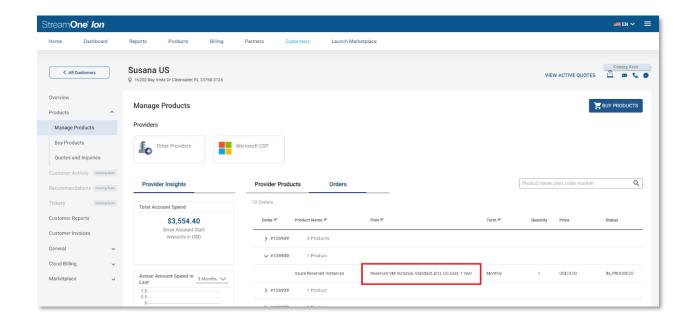

And this is the equivalent page "My Orders" from the perspective of a Customer user at the Solutions Marketplace portal:

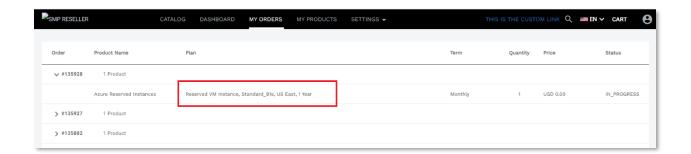

This concludes the changes introduced with this feature.

## Q & A

- Q: Why can't I find Azure Reservations at the White-label Marketplace?
- A: The White-label Marketplace is not yet compatible with this product. Alternatively you can allow Customer users to purchase them from the Solutions Marketplace, or Reseller users could buy them for their Customers from the Admin Console.